# **E-NOTULEN RAPAT DI PONDOK PESANTREN SALAFIYAH SYAFI'IYAH SUKOREJO SITUBONDO**

**Achmad Behori 1) , Badrul Alamin 2)**

<sup>1</sup> Manajemen Informatika, Universitas Ibrahimy Sukorejo Situbondo email: achmadbehori@gmail.com <sup>2</sup> Manajemen Informatika, Universitas Ibrahimy Sukorejo Situbondo email: badrulalamin86@gmail.com

#### *Abstact*

*The process of recording the results of meetings conducted by the notulen of the meeting and then copy back the results of meetings decision into Ms.Word causes doubled the work, the delivery model of meeting results still requires a long process so that socialize well which certainly takes quite a long time. In addition, at the meeting results of its realization could not reach the lowest level of management of the boarding schools, so many 'umana (caretaker) that sometimes do not know the of meeting results that have been approved by a caregiver . To resolve this problem need a special system to improve management of the meeting results, so that in practice the meeting results may socialize well and realtime. On this research proposed by using the design of the system development life cycle SDLC model, i.e. (Systems Development Life Cycle). This model is used in order to be on the design of this e-notulen meeting can be made with the needs of users and in accordance with the rules of development of the system. The proposed system will be created with web based programming language PHP and the MySQL database. The system is expected to help the workload of the meeting (Secretary) and document well the meeting results, give notification of the schedule of meetings and resolutions of the meeting can be easily socialize to each line with a good, fast and accurate. The results of this research is with the applied system "e-notulen of the meeting at boarding schools Salafiyah Syafi'iyah Sukorejo Situbondo" which could be handling big scheduling the meeting, the results, also meeting of socialization to each Executive Board under the boarding schools.*

*Keywords: e-botule, rapat*

## **1. PENDAHULUAN**

Pondok Pesantren Salafiyah Syafi'iyah Sukorejo Situbondo dalam mengelola manajemen pesantren membentuk beberapa struktur bidang yang terbagi dalam empat sektor Bidang Pendidikan, Bidang Kepesantrenan, Kemananan dna Ketertiban, Bidang Pendidikan Tinggi dan Bidang Usaha. Masing- masing bidang tersebut memiliki program kerja tahunan. Baik, yang sifatnya manajerial ataupun insidental. Dalam merealisasikan atau peningkatan program pesantren dilakukan beberapa koordinasikoordinasi yang membentuk pertemuan rapat antar bidang, bidang dengan kepala bagian, serta bidang dengan pengurus harian.

Dalam rapat tersebut nantinya di capai beberapa kesepakatan atau keputusan manajerial yang didukung dengan laporan atau pertimbangan keputusan pengasuh. Disinilah dibutuhkan beberapa dokumentasi notulen rapat yang berisi judul rapat, jenis rapat, agenda rapat, peserta rapat yang hadir, penanggung jawab rapat, usulan rapat, keputusan dalam rapat. Selain itu, penyajian hasil dari notulen rapat yang dilakukan untuk dilakukan beberapa penyesuaian oleh pengurus di bawahnya.

Pengelolaan hasil keputusan rapat antar bidang tersebut dalam pengelolaannya masih menerapkan model konvensional. Yaitu notulen melakukan pencatatan di buku agenda rapat yang kemudian setelah itu, hasil keputusan rapat yang dicatat oleh notulen tersebut diketik kembali menggunakan Ms. Word untuk dapat dicetak untuk menjadi laporan hasil keputusan disosialisasikan ke tingkat pengurus yang berada di level lebih rendah. Proses pencatatan model konvensional yang dilakukan oleh notulen rapat yang kemudian menyalin kembali hasil keputusannya ke dalam Ms. Word menyebabkan double kerja, disamping itu model penyampaian hasil keputusan rapat ini masih membutuhkan proses yang panjang agar tersosialisasi dengan baik yang tentunya membutuhkan waktu yang cukup lama. Selain itu juga, terkadang pada realisasinya hasil keputusan rapat tersebut terkadang tidak bisa menjangkau level terendah dari pengurusan pondok pesantren, sehingga banyak umana' (pengurus) yang terkadang tidak mengetahui hasil keputusan rapat yang sudah disetujui oleh pengasuh.

Seiring semakin berkembang pesatnya teknologi seharusnya dapat dimanfaatkan dengan baik untuk menunjang revolusi kehidupan yang ada pada kehidupan manusia. Pengaruh paling nyata perkembangan teknologi dalam kehidupan manusia adalah cara melakukan manajemen dan organisasi. Kecenderungan manusia untuk melakukan setiap kegiatan dengan memanfaatkan teknologi, juga dirasa penting dalam manajerial hasil keputusan rapat di pondok pesantren. Oleh karena itu, penting untuk dibangun "e-notulen Rapat di Pondok Pesantren Salafiyah Syafi'iyah Sukorejo Situbondo" agar dapat meringankan beban kerja dari notulen rapat, serta mempermudah akses hasil keputusan rapat bagi para pemangku kepentingan. Sehingga penyebaran informasi terkait hasilhasil keputusan rapat menjadi merata ke setiap lini pengurus di pesantren.

# **2. KAJIAN LITERATUR**

## 2.1 Notulen

Notulen adalah istilah untuk catatan perjalanan suatu kegiatan baik rapat, seminar, diskusi, atau sidang dari awal sampai akhir acara dan ditulis oleh seorang Notulis, dilaporkan oleh Ketua kegiatan, dan dipertanggung jawabkan suatu saat pada seluruh anggota atau peserta kegiatan. Notulen adalah naskah resmi yang memuat catatan jalannya acara mulai dari pembukaan, pembahasan masalah, usulan, sampai dengan pengambilan keputusan, serta penutupan. Notulen dapat berisi:

- a. Pokok pikiran yang dibahas dalam kegiatan
- b. Tujuan kegiatan
- c. Tempat Kegiatan
- d. Waktu Kegiatan
- e. Usulan dan keputusan dalam kegiatan
- f. Peserta yang hadir dalam kegiatan.

## 2.2 Rapat

Rapat merupakan pertemuan atau berkumpulnya dua orang atau lebih untuk mengambil keputusan suatu persoalan. Rapat juga dapat digunakan sebagai sarana untuk berkomunikasi antar manusia atau pimpinan kantor dengan staffnya. Rapat dapat juga diartikan sebagai media komunikasi kelompok yang bersifat tatap muka dan sering diselenggarakan atau dilakukan oleh banyak organisasi swasta ataupun pemerintah.

Rapat sering dijadikan oleh seseorang atau sekelompok orang untuk menyatukan pemikiran guna melaksanakan kegiatan tertentu. Pada pengertian lain rapat dapat diartikan sebagai kumpulan sekelompok orang yang besifat formal dengan melibatkan empat orang atau lebih dengan tujuan untuk menjalin komunikasi, membuat perencanaan, menetapkan kebijakan, mengambil keputusan, dan memberikan motivasi.

Sasaran akhir adanya rapat adalah untuk mempertemukan peserta rapat secara langsung demi terjalinnya komunikasi, agar peserta rapat dapat berkontribusi langsung dalam pembicaraan sehingga pemikiran ide untuk menyelesaikan masalah dapat tersampaikan secara langsung.

## 2.3 PHP

PHP adalah bahasa pemrograman script *server-side* yang didesain untuk pengembangan *web*. Selain itu, PHP juga digunakan sebagai bahasa pemrograman umum. PHP di kembangkan pada tahun 1995 oleh Rasmus Lerdorf, dan sekarang dikelola oleh *The PHP Group* melalui resmi PHP beralamat di http://www.php.net.

PHP disebut bahasa pemrograman *serverside* karena skrip PHP berjalan pada sisi server. Hal ini berbeda dengan bahasa pemrograman *client-side* seperti JavaScript yang berjalan pada *web browser.* Dalam beberapa tahun perkembangannya, PHP menjadi bahasa pemrograman web yang *powerful* dan tidak hanya digunakan untuk membuat halaman web sederhana, tetapi juga website populer yang digunakan oleh jutaan orang.

## 2.4 MySql

MySQL adalah sebuah implementasi dari sistem manajemen basisdata relasional (RDBMS) yang diberikan secara gratis. yang menggunakan *Structured Query Language* (SQL). Setiap pengguna dapat secara bebas menggunakan MySQL, namun dengan batasan perangkat lunak tersebut tidak boleh dijadikan produk turunan yang bersifat komersial.

SQL adalah bahasa yang paling populer untuk menambahkan, mengakses dan mengelola konten dalam database. Hal ini paling dikenal karena prosesnya yang cepat, keandalan yang terbukti, kemudahan dan fleksibilitas penggunaan. MySQL adalah bagian penting dari hampir semua aplikasi PHP open source.

## **3. METODE PENELITIAN**

Model pengembangan sistem dalam membangun e-notulen ini adalah dengan menerapkan konsep *Systems Development Life Cycle*(SDLC). Konsep SDLC mempunyai beberapa tahapan yang harus dilalui secara bertahap yaitu, *planning, analysis, design, implementation, testing and integration*, dan *maintenance*.

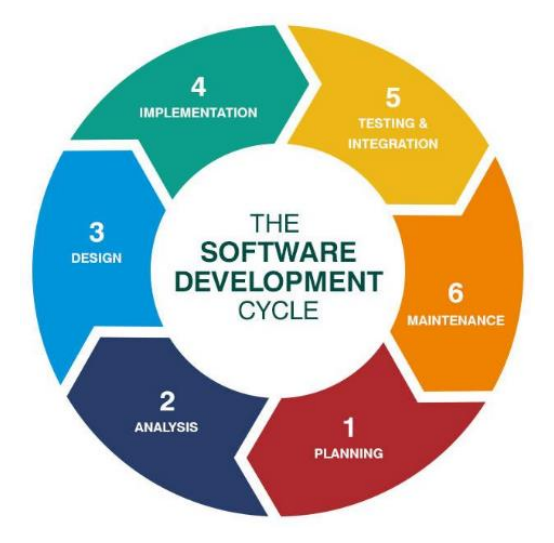

**Gambar 1.** *Systems Development Life Cycle*

# *a. Planning*

Perencanaan tentang kerangka konsep yang menyesuaikan dengan kebutuhan pengguna, serta studi kelayakan sistem baik secara teknis maupun teknologi serta penjadwalan pengembangan sistem. Pada tahap ini melibatkan peneliti dan pihak bidang pendidikan tinggi.

# *b. Analysis*

Studi analisis untuk dapat mengidentifikasi serta menganalisis kebutuhan sistem agar sesuai dengan kebutuhan pengguna. Selanjutnya dikomunikasikan kembali dengan calon pengguna sistem

# *c. Design*

Desain struktur data dan database sebagai tindak lanjut dari hasil analisis. Dilanjutkan dengan desain input, output, serta interface.

# *d. Implementation*

Setelah tahapan desain selesai dilakukan, selanjutnya hasil analisis dan desain tersebut diimplementasikan ke dalam bahasa pemrograman sehingga menjadi sebuah software.

# *e. Testing and integration*

Tahap ini dilakukan untuk melakukan uji coba terhadap software yang sudah dibuat, guna mencari kesalahan-kesalahan yang munkin terjadi padaproses pengkodean, sehingga dapat dipastikan sistem yang dibangun sesuai dengan kebutuhan.

# *f. Maintenance*

Tahap ini dilakukan setelah aplikasi dilakukan trial ke pengguna. Dalam masa trial tersebut masih ada kemungkinan terdapat kesalahan ataukegagalan dalam menjalankan fungsi, sehingga diperlukan perbaikan setiap waktu agar sistem berjalan sesuai harapan.

# **4. HASIL DAN PEMBAHASAN**

# **4.1.Proses Bisnis**

Beberapa proses rapat yang dapat identifikasi dari beberapa dokumen yang penulis kumpulkan selama masa penelitian. Diantaranya adalah dokumen jadwal rapat, dokumen berita acara, dokumen presensi dan dokumen surat keputusan. Demikian juga dengan bagan alir dari proses dokumen pada sistem yang sedang berjalan saat ini.

# **a. Proses Jadwal Rapat**

Proses jadwal rapat dilakukan dengan menentukan jenis rapat apa saja yang akan dilakukan dalam satu tahun. Kemudian staff administrasi membuat daftar jadwal rapat sesuai dengan jenis rapat, hari, tanggal, tempat dan peserta yang telibat dalam rapat tersebut. Setelah daftar dibuat. Kemudian, disahkan oleh pengasuh dan disebarkan pada peserta rapat tersebut.

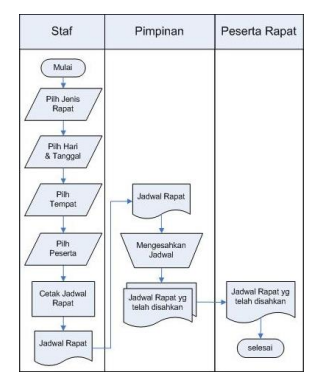

**Gambar 2.** Flowchart Jadwal Rapat

## **b. Proses Notulen Rapat**

Proses notulen rapat dilakukan setelah semua peserta rapat mengisi daftar hadir rapat. Pimpinan rapat mengatur jalannya rapat. Peserta rapat memberikan laporan dan permasalahan yang berkaitan dengan bidangnya masing-masing baik secara tertulis atau lisan, dari laporan ini nantinya dilakukan pembahasan dengan memberikan usulan terhadap permasalahan yang telah dilaporkan.

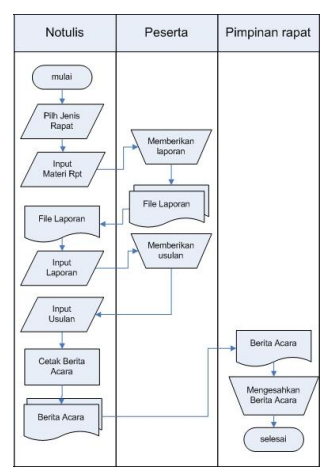

**Gambar 3.** Flowchart Notulen Rapat

## **c. Proses Surat Keputusan**

Surat keputusan dibuat dengan mempertimbangkan hasil rapat pada berita acara rapat. Dari berita acara tersebut dilakukan pemilihan keputusan mana saja yang perlu di buatkan surat keputusan. Setelah surat keputusan rapat dibuat kemudian diajukan pada pengasuh untuk di sahkan dan di sebarkan pada pengurus yang berkaitan dengan permasalahan pada surat keputusan tersebut.

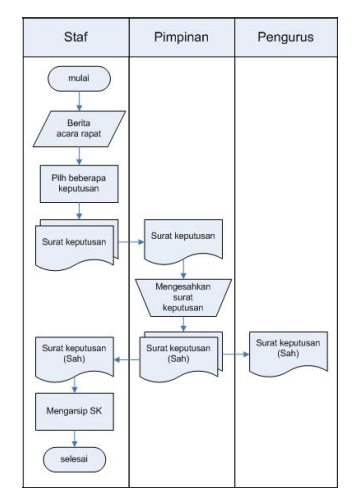

**Gambar 4.** Flowchart Surat Keputusan Rapat

# **4.2.Pemodelan Sistem**

Pemodelan Sistem dengan Context diagram sebagai gambaran umum dari pihak dalam analisis kebutuhan sistem dengan menggunakan pendekatan pemodelan yang digunakan oleh *Gane and Sarson*. Pihak yang berkepentingan dalam sistem digambarkan dengan simbol persegi atau disebut juga dengan entitas. Ada beberapa perubahan nama dari analisis kebutuhan dengan yang ada pada context diagram. Staf digantikan sebagai notulis, pengasuh digantikan dengan pimpinan, demikian juga pengurus diwakili dengan entitas umum karena banyaknya pihak yang berkepentingan dengan output dari sistem yang dikembangkan. Sedangkan adminsistem hanya sebagai pengelola dari user yang memiliki akses terhadap sistem. Seperti yang tampak pada gambar 5 di bawah ini.

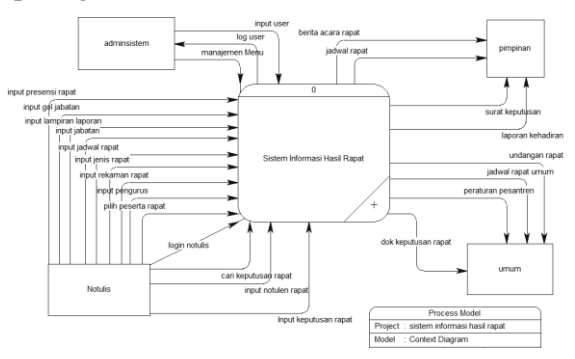

**Gambar 5.** Context Diagram Enotulen Rapat

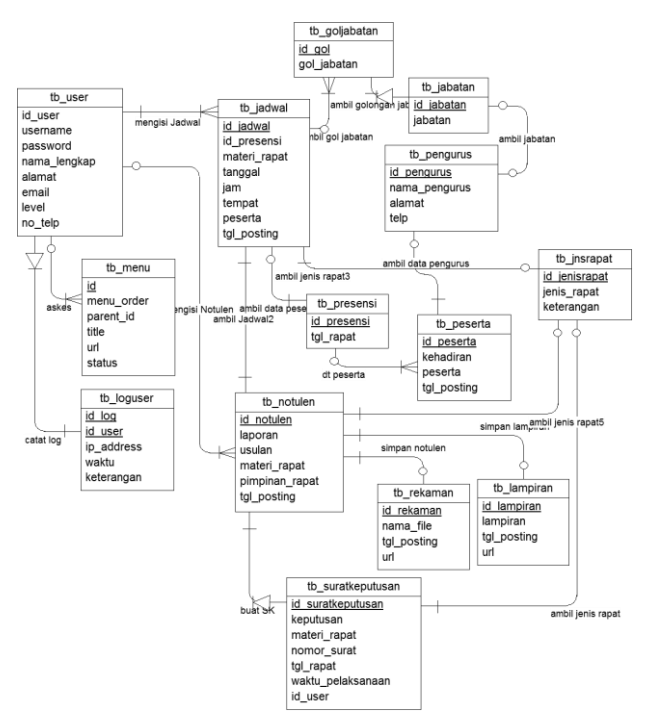

**Gambar 6.** Desain Database

## **4.3.Implementasi**

Untuk menjalankan sistem informasi ini, dibutuhkan program aplikasi web yang memungkinkan client dapat berinteraksi langsung dengan server. program yang ditulis dengan bahasa pemrograman PHP tidak dapat langsung dijalankan di sisi client, sebab bahasa pemrograman PHP bersifat Server Side dan hanya bisa dijalankan ketika disimpan di server baik local ataupun server internet. Dengan demikian, untuk menjalankan program PHP tersebut, disini digunakan tool yang memungkinkan untuk membuat server local seperti XAMPP tool yang mendukung bahasa PHP dan Database Mysql.

Saat pertama kali mengakses sistem akan diarahkan pada halaman login sebagai otentasi user berdasarkan level yang sudah didaftarkan.

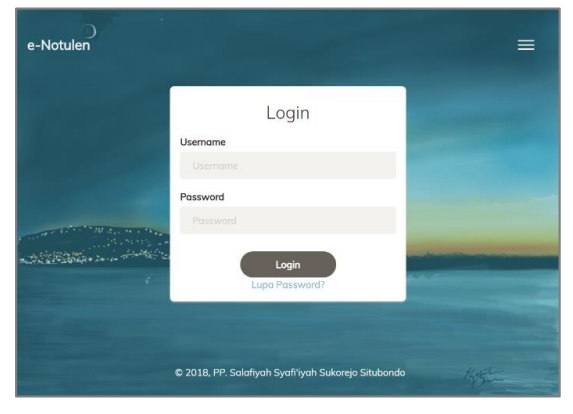

**Gambar 7.** Tampilan Login

Setelah login berhasil diotentikasi user akan diarahkan pada halaman dashboard aplikasi dengan beberapa pilihan menu dari program ini.

|                              | ENOTULEN               |          |
|------------------------------|------------------------|----------|
|                              | Enotules               | $\omega$ |
| 41                           | MANAJEVEN              | $\cdot$  |
| <b>LON</b><br>$\circledcirc$ | portal and<br>MASTER   | ٠        |
| P.                           | Pengurus               |          |
| т<br>jR                      | Jobatan<br>Jenis Ropot |          |
| ⊟                            | NOTULEN                |          |
| ñ                            | LAFORAN                |          |
|                              |                        |          |
|                              |                        |          |
|                              |                        |          |
|                              |                        |          |

**Gambar 8.** Halaman Dashboard

Setelah berada di halaman dashboard user bisa mlakukan proses jadwal rapat dengan mengakses menu rapat dan akan ditampilkan halaman kalender rapat.

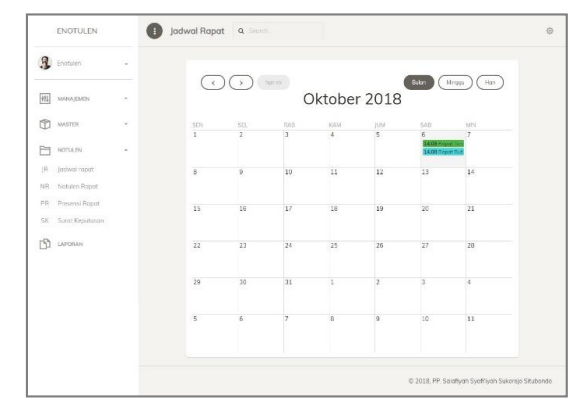

**Gambar 9.** Halaman Kalender / Jadwal Rapat

Untuk membuat jadwal rapat cukup dengan klik pada tanggal dan isikan formulir jadwal rapat yang ditampilkan seperti Judul, Tempat, Tanggal, Peserta Materi Rapat, Keterangan.

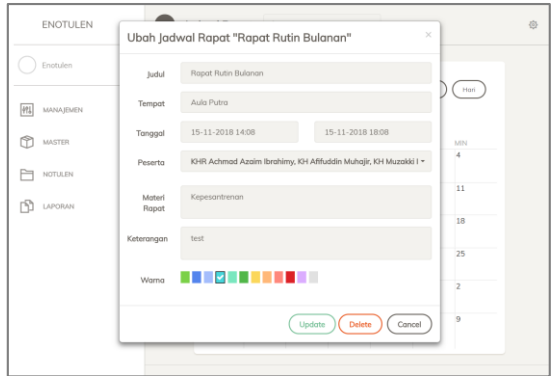

**Gambar 10.** Halaman Update Jadwal Rapat

Setelah jadwal rapat dibuat, proses selanjutnya adalah membuat notulen. Pada halaman notulen akan ditampilkan jadwal berdasarkan rapat terkini seperti pada gambar 11 berikut.

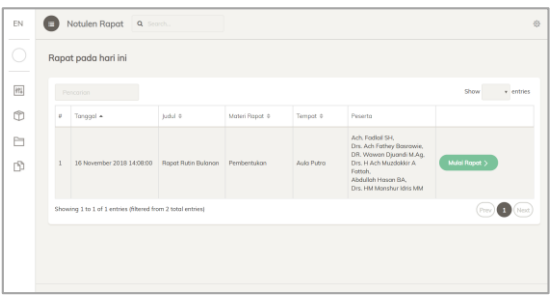

## **Gambar 11.** Halaman Notulen dengan Jadwal terkini

Dengan menekan tombol mulai rapat, maka akan memulai tahapan notulen untuk rapat tersebut dimulai dari Pengecekan manual rapat, Presensi kehadiran, Notulen Rapat, Laporan dan Permasalahan, dan Laporan dan

Permasalahan dan diakhiri dengan perekaman file laporan dan usulan jika diperlukan.

| Enotaten           | ×.     | Notulan Rapot Rapot Rutin Bulanan |                               |                                        |                   |  |  |
|--------------------|--------|-----------------------------------|-------------------------------|----------------------------------------|-------------------|--|--|
| THIS<br>MANAGER    | $\sim$ |                                   |                               |                                        |                   |  |  |
| 伶<br><b>ASSIER</b> | ×.     | <b>MANUAL</b>                     | PRESENSE                      | NOTULEN                                | REKAWAN & LAPORAN |  |  |
| m<br>NOVERIN       | ÷      | Presensi Kehadiran Ropat          |                               |                                        |                   |  |  |
| rR)<br>LAPORAN     |        | Ø.                                | Norre Develo                  | <b>Interiors</b>                       | Greekras          |  |  |
|                    |        | $\mathbf{I}$                      | Ach. Fockel SH                | Sckwhass                               | $\overline{a}$    |  |  |
|                    |        | ż                                 | Litt, Adhil othey Littersone  | <b>Unatcher</b>                        | $\overline{a}$    |  |  |
|                    |        | $\mathbf{a}$                      | DR. Wowen Djuand M.Ag.        | Repola Bidang Pendation Traggi         | m                 |  |  |
|                    |        | ×.                                | Drs. H Ach Muzdakiar & Fotteh | Kepaio Mdono Pendidikan dan Pengajaran | m                 |  |  |
|                    |        | n.                                | Abasilah House BA             | Kepola Bidang Kepesant yang dan KAVITO |                   |  |  |
|                    |        | a.                                | Drs. HM Manshur Idiris MM     | Kapala Rufung Lashe                    | m                 |  |  |
|                    |        | <b>Book</b>                       |                               |                                        | Not               |  |  |

**Gambar 12.** Presensi Kehadiran Rapat

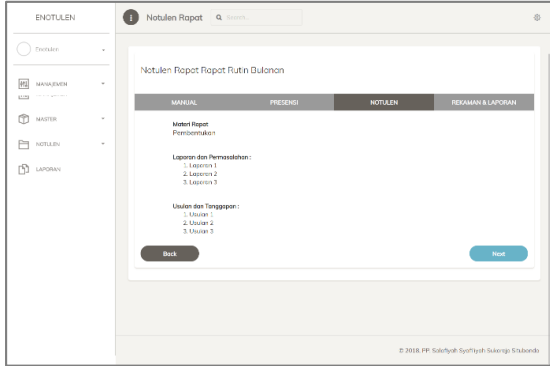

**Gambar 13.** Usulan dan Tanggapan Rapat

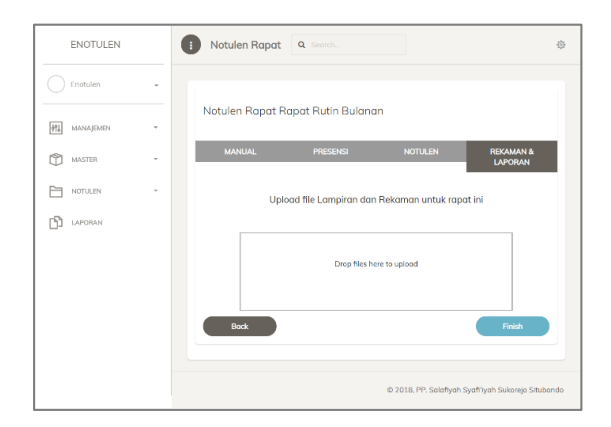

#### **Gambar 14.** Upload file rekaman atau lampiran

Setelah seluruh tahapan notulen selesai dilakukan, user bisa melakukan cetak Berita acara Rapat dan menyelesaikan rapat. Untuk kemudian dari rapat tersebut dapat dilakukan proses surat keputusan rapat. Berita acara ini dapat digunakan sebagai arsip dan bahan untuk membuat maklumat, dan surat edaran ke asrama atau pihak-pihak terkait dengan berlandaskan isi dari hasil rapat tersebut.

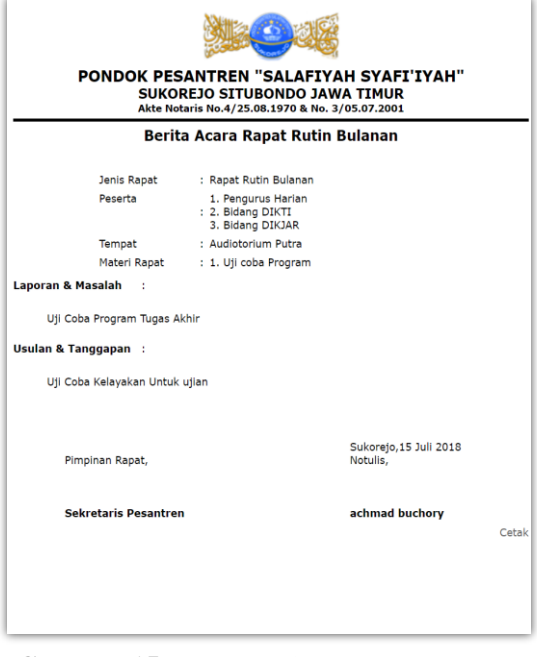

**Gambar 15.** Cetak Berita Acara Rapat dan Notulen

#### **5. KESIMPULAN**

Sekretariat pondok pesantren sebagai pusat administrasi pesantren belum memiliki sistem yang mengelola data-data yang berkaitan dengan Rapat, jadwal, presensi, notulen, surat keputusan ataupun rekaman dari rapat tingkat pengurus harian.

E-notulen rapat ini adalah sebuah Sistem informasi berbasis web yang memungkinkan untuk membuat jadwal rapat, mengirim undangan rapat elektronik, presensi kehadiran dan notulasi rapat, kemudahan akses dari tempat yang berbeda dengan beberapa fitur seperti Upload rekaman rapat, Player Mp3, serta penyajian jadwal dengan model event kalender. Sehingga memudahkan dalam pengelolaan jadwal berdasarkan kalender tersebut. Enotulen Rapat ini diharapkan dapat digunakan dan dikembangkan sebagai sistem induk dari rapat-rapat di tiap tingkat pengurus pondok pesantren. Baik dalam menelusuri data notulen rapat, keputusan rapat, kehadiran peserta rapat serta tingkat kepentingan permasalahan atau usulan pada rapat.

Enotulen rapat kedepannya akan dikembangkan dalam aplikasi mobile, guna meningkatkan mendekatkan keterlibatan user dalam keikutsertaan dalam rapat atau memungkinkan untuk melakukan rapat secara virtual. Sehingga tidak ada lagi kemungkinan keterlamabatan user dalam menghadiri rapat yang sangat penting.

## **6. REFERENSI**

- [1] Bahtiar, Agus. 2008. *PHP Script Most Wanted*. ANDI, Yogyakarta.
- [2] Dewi, Inneke Kusuma. 2011. "Notulen Rapat Sebagai Dasar Pemutusan Perjanjian Sepihak Pemberian Jasa-jasa Pengangkutan Darat antara PT. Haseda Reminda dengan PT. Caltex Pacific Indonesia". Universitas Indonesia, Depok.
- [3] Jogiyanto, HM. 1999. *Analisis dan Disain Informasi: Pendekatan Terstruktur Teori dan Praktek Aplikasi Bisnis*. Andi Offset, Yogyakarta.
- [4] Kendall, dkk. 2014. *Analisis dan Perancangan Sistem*. Indeks, Jakarta.
- [5] Ladjamudin, bin Al Bahra, 2006. *Rekayasa Perangkat Lunak*. Graha Ilmu, Yogyakarta. McLeod, Raymond. 2008. Sistem Informasi Manajemen. Penerbit Salemba Empat, Jakarta.
- [6] Pariyasto, Sofywan. 2014. *Proyek Membuat Radio Streaming dan TV Online dengan PHP.* Lokomedia, Yogyakarta.
- [7] Prasetio, Adhi. 2011. *Tips dan Trik Menjadi Mater PHP*. Media Kita, Jakarta.
- [8] Priyadi, Yudi. 2014. *Kolaborasi SQL dan ERD dalam Implementasi Database*. ANDI, Yogyakarta.
- [9] Raharjo, Budi. Imam Heryanto. E. Rosdiana K. 2014. *Modul Pemrograman Web HTML, PHP dan MySQL*. Modula, Bandung.
- [10] Ramadhan, Arief. 2007. *Pemrograman Web Database dengan PHP dan MySQL*. Elex Media Komputindo, Jakarta.
- [11] Wahana Komputer. 2013. *Hot Tip dan Trik PHP Proramming.* ANDI, Yogyakarta. Wahana Komputer. 2010. Paling Dicari : PHP Source Code. ANDI, Yogyakarta.
- [12] Wirautama, I Komang Deno. 2013. "Pengembangan Aplikasi Pengelolaan Rapat Studi Kasus: Jurusan Sistem Informasi Institut Teknologi Sepuluh Nopember". Dalam Jurnal Teknik POMITS Institut Teknologi Sepuluh Nopember, Surabaya.
- [13] [www.indoset.com.](http://www.indoset.com/) 2017. "Pengertian MySQL". 23 Mei
- [14] [www.kejuruan.click.](http://www.kejuruan.click/) 2017. "Notulen : Pengertian, Tujuan, dan Contoh". 23 Mei.
- [15] [www.seocontoh.com.](http://www.seocontoh.com/) 2017. "Pengertian dan Contoh Notulen/Notula dan Notulis". 23 Mei.